# Introducción a shiny y su uso como monitor para datos educativos

Natalia daSilva, @STAT\_NT

Instituto de Estadística-UDELAR

## Sobre mi

- Instituto de Estadística-Universidad de la República (IESTA-UDELAR), Montevideo Uruguay.
- PhD y Msc. en Estadística en Iowa State University, USA
- Intereses: aprendizaje supervisado, estadística computacional, visualización estadística y ciencia de datos.
- Co-fundadora of R-Ladies Ames, R-Ladies Montevideo, [GURU::MVD y LatinR](https://latin-r.com/) Conference tiempo para mandar trabajos hasta el 17 de Julio.

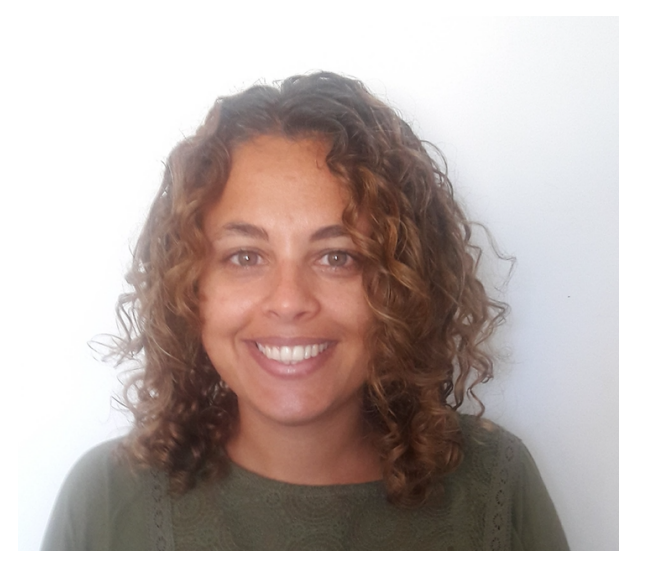

#### Contact info:

email: natalia.dasilva@fcea.edu.uy

twitter: @pacocuak

webpage: [http://natydasilva.com](http://natydasilva.com/)

## Sobre la charla

- Slides: [https://github.com/natydasilva/ANALITICA\\_fundacion](https://github.com/natydasilva/ANALITICA_fundacion)
- Introducción a shiny
- Problema aplicado a datos educativos
- Shiny app como monitor de uso de plataformas educativas

## ¿Quées shiny?

- shiny es un paquete de R que nos permite crear aplicaciones interactivas web.
- Uno puede crear aplicaciones web complicadas sin saber, HTML, JavaScript o CSS.
- El código puede ser realizado completamente en R (o personalizado en HTML/JavaScript)
- Galería de RStudio sobre shiny <http://shiny.rstudio.com/gallery/>
- Versión más actualizada: <https://github.com/rstudio/shiny>

## Documentación y ayuda para shiny

- Tutoriales de RStudio <http://shiny.rstudio.com/tutorial/>
- Libro fines 2020 [https://mastering-shiny.org](https://mastering-shiny.org/)
- Lista de correos de shiny [https://groups.google.com/forum/#!forum/shiny](https://groups.google.com/forum/#!forum/shiny-discuss)discuss
- Si querés tener tu shiny en un servidor web: [http://shiny.rstudio.com](http://shiny.rstudio.com/)

### Componentes claves de una shiny

En shiny trabajamos en dos códigos separados, el ui y el server.

- ui: "user interface" (interface de usuario), documento web en html, no necesito saber html lo hago desde R. Define como se ve la app, diseño de la misma (the front end) .
- server: Define como la app funciona. Conjunto de instrucciones seguidas por el servidor cuando cambia el input (the back end).
- Las expresiones reactivas son el tercer componente clave.

### Reactividad

Cuando construyo una shiny, siempre debemos pensar en inputs y outputs

Las aplicaciones shiny usan **programación reactiva**

**programación reactiva**: permite automáticamente actualizar los outputs cuando cambian los inputs

• Valor del input => código  $R =$  valor del output

## Ejemplo inicial

#### Datos del géiser old faithful)

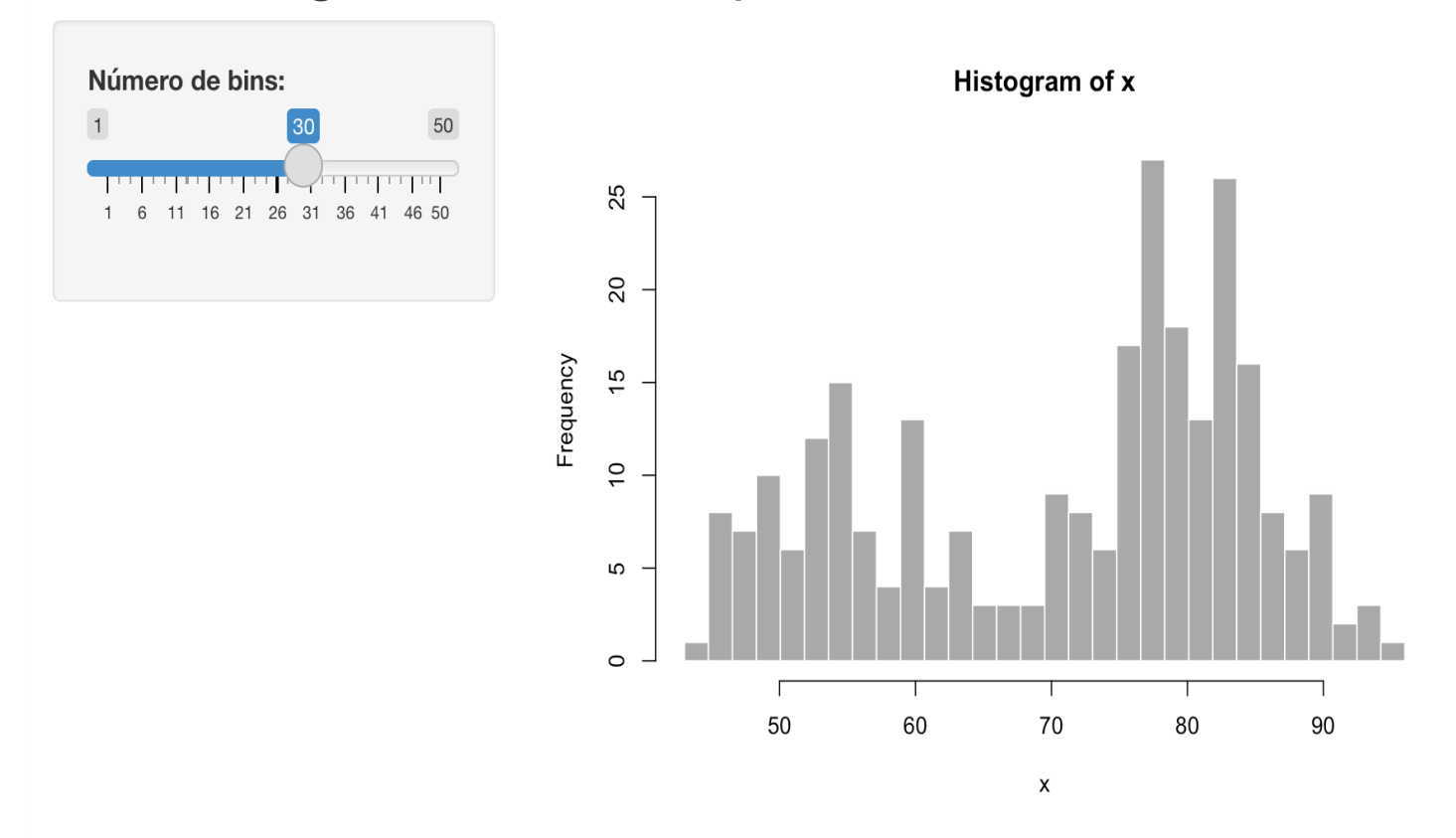

## Ejemploshinyapp

Necesitamos el paquete shiny, si no lo tienen:

```
install.packages("shiny")
library(shiny)
```
Clonen el repo [https://github.com/natydasilva/ANALITICA\\_fundacion](https://github.com/natydasilva/ANALITICA_fundacion) o bajen el zip.

Hay un archivo app.R que contiene la app inicial.

```
library(shiny)
runApp("docs/app.R")
```
Esta aplicación es la que surge por defecto cuando selecciono

File | New Project y selecciono New Directory y Shiny Web Application.

## Ejemploshinyapp

```
ui <- fluidPage(
```
 $\sum_{i=1}^{n}$ 

```
# Título de la aplicación
titlePanel("Datos del géiser old faithful"),
# Barra lateral con control deslizante para el número de bins
sidebarLayout(
   sidebarPanel(
      sliderInput(inputId = "bins",
                    label = "Número de bins:".
                   min = 1,
                   max = 50,
                   value = 30)),
   # Muestro el gráfico de la distribución generada
   mainPanel(
      plotOutput(outputId = "distPlot")
   \sum_{i=1}^{n}\sum_{i=1}^{n}
```
## Ejemploshinyapp

```
# Definimos en el server la lógica requerida para dibujar
# el histograma
server \leq - function(input, output) {
   output$distPlot <- renderPlot({
      # generamos los bins basados en input$bins de ui.R
      x \leftarrow faithful[, 2]
      bins \leq seq(min(x), max(x), length.out = input$bins + 1)
      # dibujamos el histograma con el número especificado de bins
      hist(x, breaks = bins, col = 'darkgray'
, border = 'white')
   })
}
# Corremos la aplicación
shinyApp(ui = ui, server = server)
```
## Babyshinyapp

Fuera de docs generá un nuevo archivo app.R y escribí el siguiente código

```
library(shiny)
ui <- fluidPage(
  "Mi primera shiny app!"
)
server <- function(input, output){
}
shinyApp(ui, server)
```
Corré el código

## Babyshinyapp

Qué hace nuestro código?

- 1. Cargamos la librería shiny
- 2. ui define la interface de usuario, la página web en HTML donde las personas interactuan. En este caso en nuestra web pusimos "Mi primera shiny app!".
- 3. Definimos lo que hace la app en la función server. En este caso no hace nada porque está vacía.
- 4. Ejecutamos shinyApp(ui, server) que construye e inicializa la app desde el UI y el server

## Baby shiny app

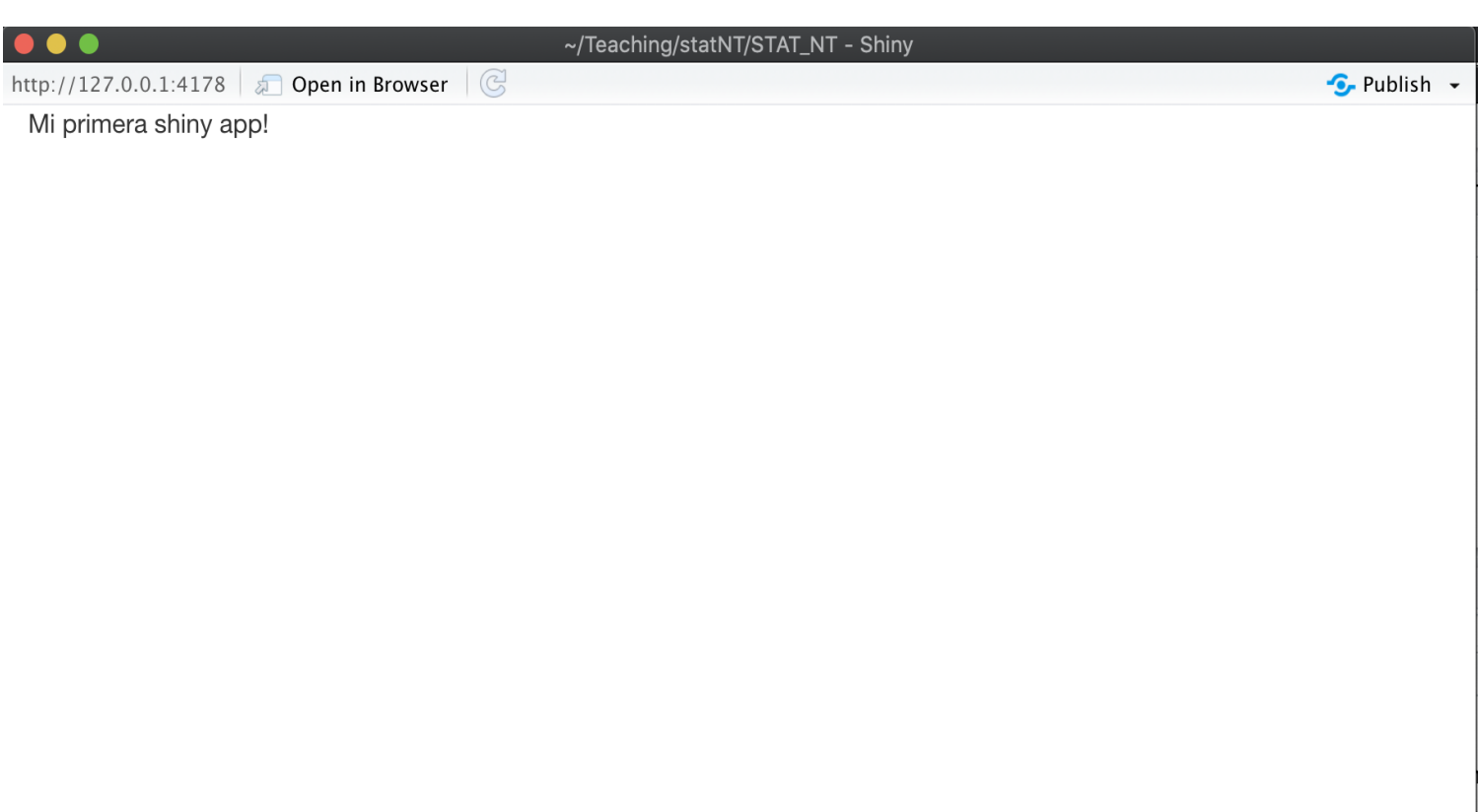

## Correr la app y frenarla

Para correr:

- usando Run app en RStudio
- $\bullet$  Ctrl + Shift + Enter
- shiny::runApp()

Para frenar:

- Presiono el signo de stop en la consola
- Presiono Esc en la consola
- Cierran la pestaña de la app

## Shiny input y outputs

- input: recolecta los valores que el usuario decide
- output: las respuestas que observo cuando cambio un input, ejemplo un gráfico

Se agregan elementos a la app como argumentos de fluidPage()

```
ui <- fluidPage(
  #* Input() functions,
  #* Output() functions
\sum_{i=1}^{n}
```
fluidPage() es una función de diseño (layout function) que determina la estructura básica de la página

## Shiny input y outputs

```
ui <- fluidPage(
sliderInput(inputId = "cant",
                       label = "Tamaño muestral:"
,
                      min = 1,
                      max = 50,value = 30)
server \leftarrow function(input, output) {}
shinyApp(ui, server)
```
sliderInput es un input de control que permite al usuario interactuar con la app dando un valor definido en un rango.

## Shiny input

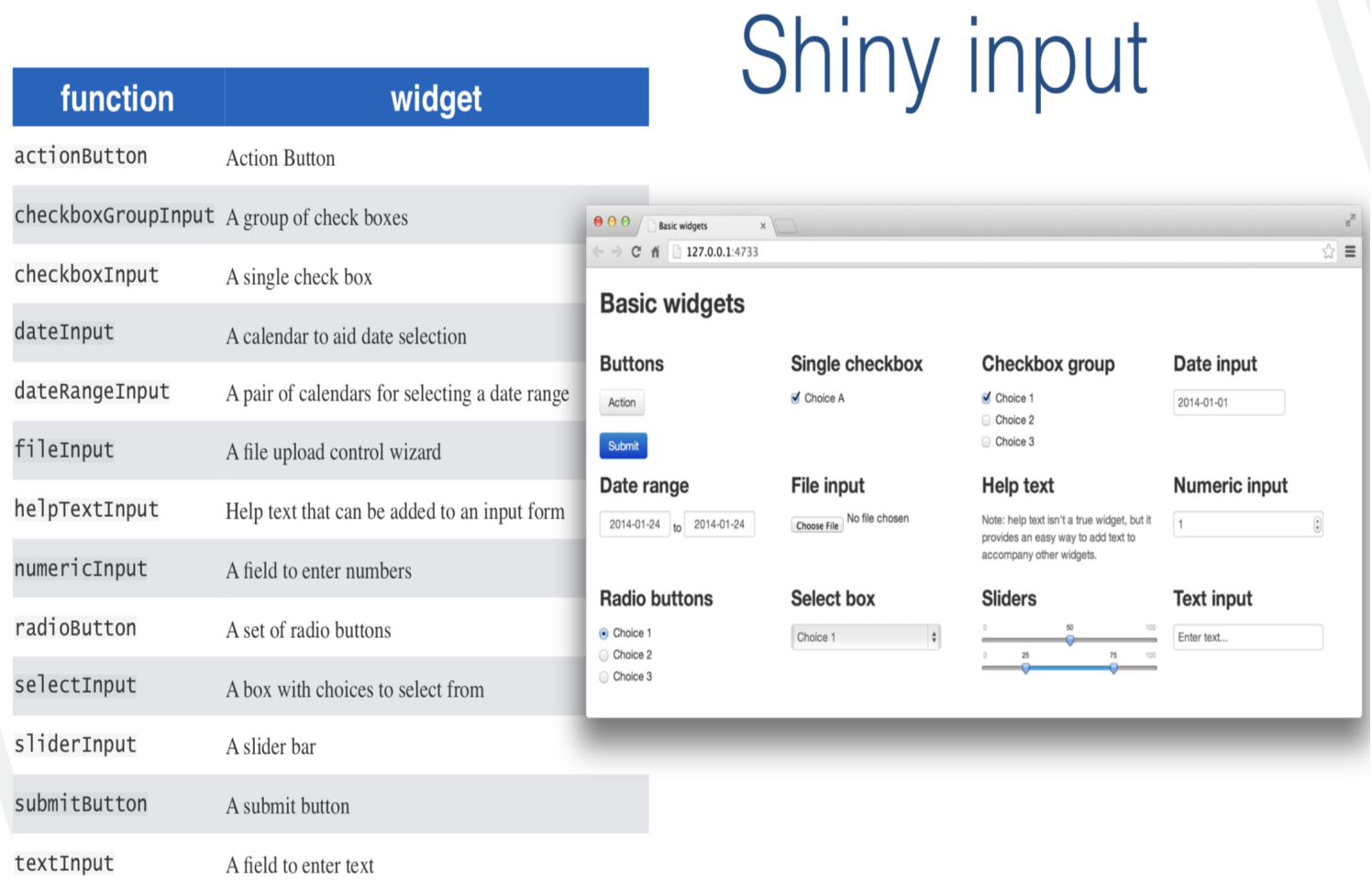

### Sintaxis para input

- sliderInput( inputId = "num", label = "Number of observations", ...)
- inputId es el nombre interno, tiene que ser una etiqueta única
- label se muestra como la etiqueta de la ventana

... parámetros específicos para distintos inputs, por ejemplo sliderInput tiene min y max

## Shiny output

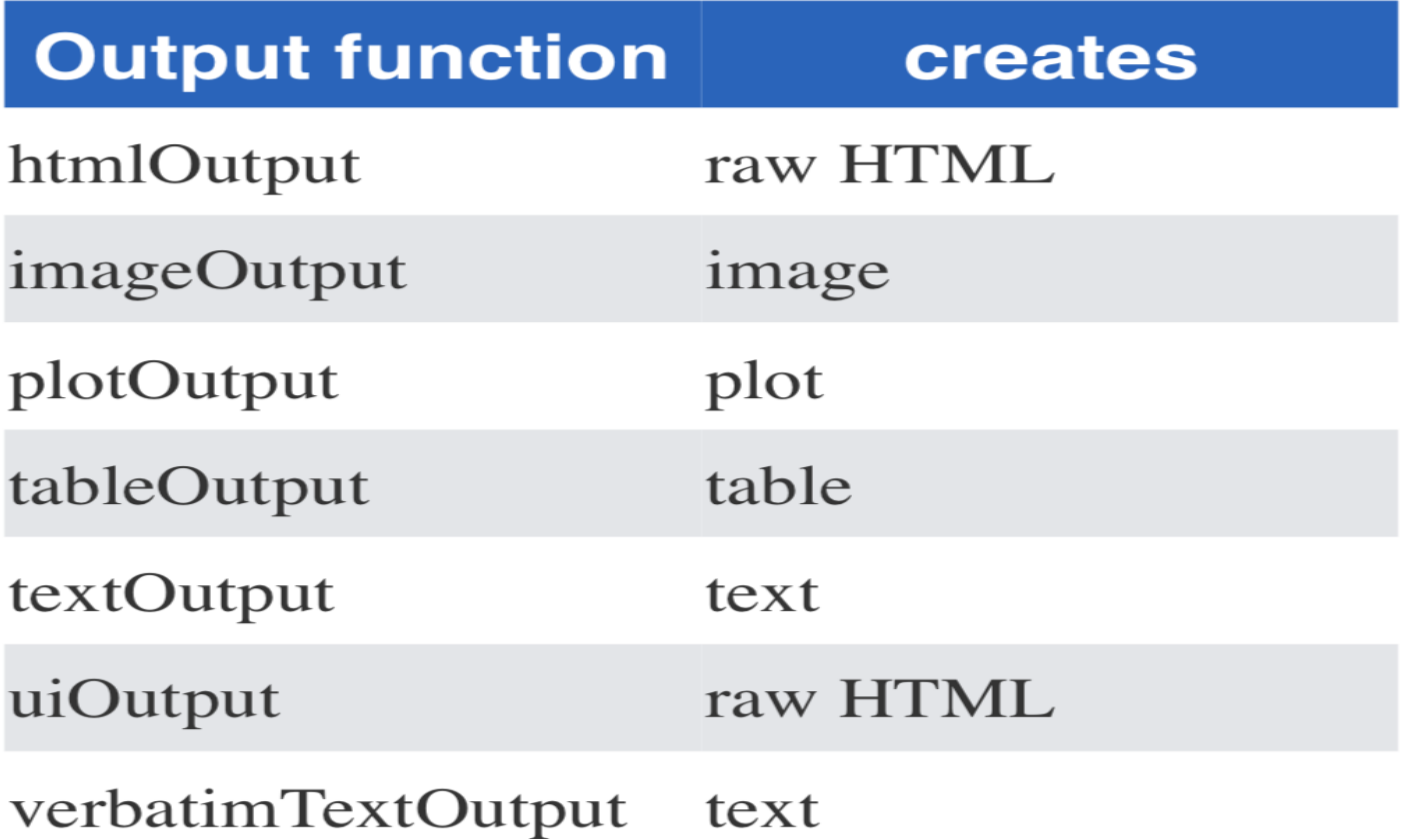

### Sintaxis para output

- plotOutput( outputId = "hist" )
- outputId es un nombre interno que debe ser único

```
ui <- fluidPage(
sliderInput(inputId = "cant",
                       label = "tamaño muestral:"
,
                       min = 1,
                       max = 500,value = 30),
plotOutput(outputId = "hist")
\sum_{i=1}^{n}server \leq - function(input, output) {}
shinyApp(ui, server)
```
#### Sintaxis para output

- Parece no haber diferencia pero detrás en el html que se genera hay un espacio reservado para un gráfico.
- Solamente agregamos el nombre del gráfico pero aún no especificamos que tipo de gráfico quiero.
- Para especificar el tipo de gráfico tenemos que especificarlo en la función server.

### Recapitulando

- Iniciar cada shiny con el mismo código minimal del inicio (baby shiny)
- Agregá nuevos elementos como argumentos de fluidPage()
- Creá inputs reactivos con una función \*Input()
- Mostrá resultados reactivos con la función \*Output()
- Usá la función server para conectar inputs con outpus

#### Función server

La funcion server conecta los inputs con los outputs

Hay tres reglas básicas para escribir la función server

#### server regla 1

**Si constuímos un objeto** output **debemos guardarlo en** output\$hist**, se llama** hist **porque así se llama el gráfico que quiero mostrar** plotOutput(outputId = "hist")

#### server regla 2

#### **Construir objetos que se muestran con** render{tipo}

Las funciones render se crean para producir outputs de diferente tipo (ej: texto,tablas y figuras) que son traducidos a html.

Estas funciones son a menudo pareadas con funciones {tipo}Output Ejemplo renderPrint() con verbatimTextOutput() para mostrar resumenes estadísticos con ancho fijo. renderTable() con tableOutput() para mostrar los datos de input en una tabla.

renderPlot hace un gráfico reactivo que es adecuado para asignar a un output.

```
server \leq function(input, output) {
output$hist <- renderPlot({(hist(rnorm(500)))
 })
}
```
#### server regla 3

#### **Usar el valor** input **con** input\$

Si queremos que algo cambie cuando se selecciona un input. Acá está la reactividad en acción

```
server \leq - function(input, output){
  output$hist <- renderPlot({hist(rnorm(input$cant))})
}
```
La dependencia es creada impicitamente porque usamos input\$cant al interior de una función output. input\$cant es usada con el valor por defecto en UI y se actualizará automaticamente cuando el valor cambie. Esta es la clave de la reactividad, los outputs se recalculan cuando cambian los inputs.

## Funciones render\*()

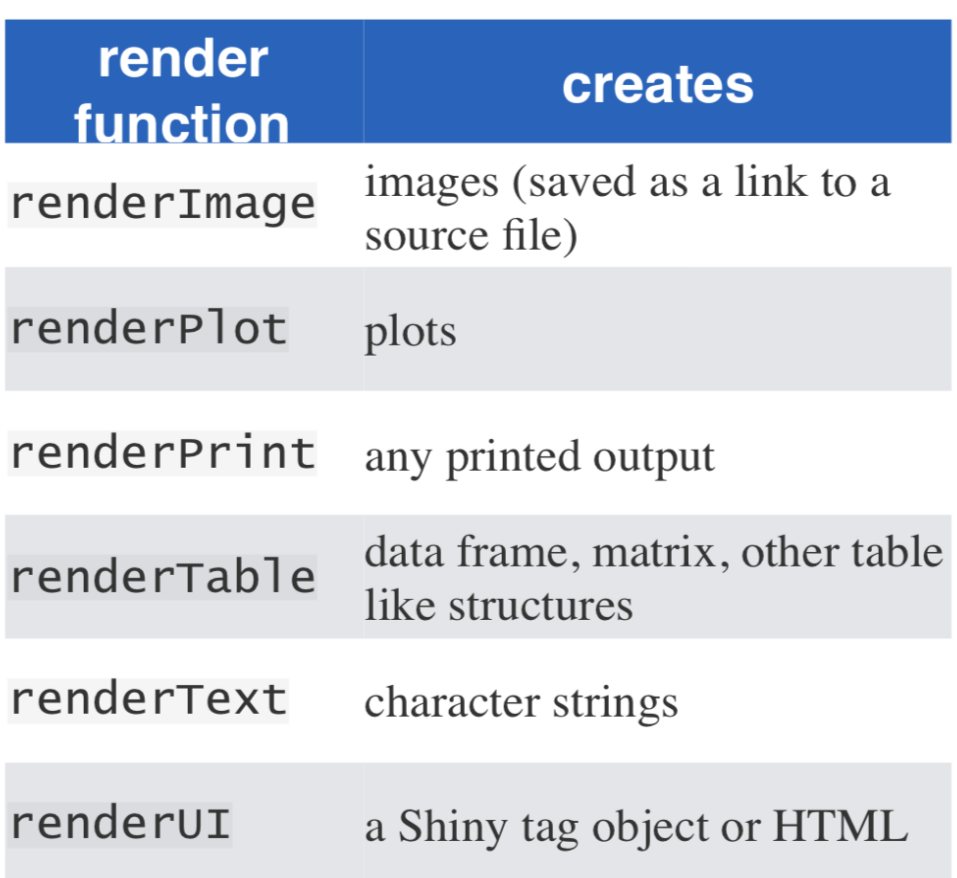

#### **SHINY**

```
ui <- fluidPage(
sliderInput(inputId = "cant",
                      label = "tamaño muestral:"
,
                      min = 1,
                      max = 500,value = 30,
plotOutput(outputId = "hist")
\sum_{i=1}^{n}server <- function(input, output){
  output$hist <- renderPlot({
    hist(rnorm(input$cant))
    })
}
shinyApp(ui, server)
```
#### Recapitulandoserver

- Usá el server para conectar inputs y outputs
- 3 reglas, guardar los outputs que se construyen en output\$, construí el objeto output con una función render\*(), accedé a los valores generados en input con input\$

Si seguimos estas reglas la shiny va a usar los Inputs para crear Outputs reactivos

## Ejemplo de aplicación con datos educativos

Plan Ceibal en Uruguay:

- Se implementa en Uruguay 2010 como política pública de carácter universal el Plan Ceibal que forma parte de la iniciativa mundial One Laptop per Child (OLPC, 2005), (computadoras para el sitema educativo).
- Plan Ceibal ha implementado el "modelo uno a uno" que consiste en otorgar un dispositivo (laptop o tablet) a cada alumno y docente de la enseñanza pública básica (Educación Inicial y Primaria, y Educación Media Básica).
- Ha logrado generar igualdad de acceso a la tecnología, así como se asegura el acceso a internet en todos los centros educativos públicos.
- Dentro del Plan Ceibal hay distintas plataformas de aprendizaje donde los niños desarrollan distintas actividades.

### Monitor de uso de plataformas educativas con shiny

- Utilizando información de la plataforma educativa CREA2 el objetivo es desarrollar herramientas estadísticas para evaluar y monitorear el uso de la misma. Trabajamos con datos de primaria (4to, 5toy 6to).
- Calcular algunos resumenes útiles para monitorear la plataforma educativa a diferentes niveles de análisis (clase, grado, escuela, departamento) en distintas ventanas temporales.
- Datos, actividad de los estudiantes en CREA2 (2015 y 2017) diarios.

### Monitor de uso de plataformas educativas con shiny

- Se recibe un conjunto de datos con formato longitudinal donde cada observación (cada fila) contiene la información del total de actividad realizada por el alumno en cada día que tiene alguna actividad.
- Son 1.355.972 registros correspondientes a 120276 alumnos de los cuales 87915 tienen alguna actividad.
- 77 variables, interacción del estudiante con la plataforma CREA, nivel de actividad (ejemplo, días de ingreso), actividad en los foros (comentarios posteados), envío de tareas (envíos calificables) y medidas generales como el total de ingresos a la plataforma.
- Otras variables de características del alumno, (sexo, edad, grado, o, contexto socioeconómico del centro, departamento, localidad).
- A su vez se cuenta con información del dispositivo y el tipo de conexión a internet.

## Monitor de uso de plataformas educativas con shiny

- Indice de Engagement, medida de la intensidad y regularidad en el uso de la plataforma.
- Acotado  $[0,1].$
- Valores positivos indican uso de la plataforma.

Shiny app:

.

<http://164.73.240.157:3838/App-Ceibal/>